# **VILLAGE AREA MAP MAKING TRAINING IN LANCANG GARAM VILLAGE BASED ON THE GEOSPATIAL DATA USING AUTOCAD SOFTWARE**

*(Case Study: Lancang Garam Village, Banda Sakti Sub-District)*

Effan Fahrizal<sup>1</sup>, Soraya Masthura Hassan<sup>2</sup>, Dela Andriani<sup>3</sup>, Andrit Yamesa<sup>4</sup>, Dafa M Nur<sup>5</sup> 1,2,,3Prodi Arsitektur, Fakultas Teknik, Universitas Malikussaleh, Aceh, Indonesia 4,5Mahasiswa Program Studi Arsitektur, Jurusan Teknik Sipil, Fakultas Teknik, Universitas Univesitas Malikussaleh, Kota Lhokseumawe, Aceh

> Alamat instansi e-mail: [effan@unimal.ac.id](mailto:effan@unimal.ac.id)

#### *Abstract*

*Currently, the development of technology has been very fast. In the digital era, many humans' jobs have been replaced by the technology. One of the most widely used today is the use of the computer software in a variety humans work, ranging from simple levels of work to complex levels. Making regional maps for various purposes will be easier by using a computerized system. One of the widely used computer software to help map area is AutoCAD. The method used is the Tracing Method in AutoCAD using Geospatial data available on Google Earth. The target of this community service is the government of Lancang Garam Village. The aim is to introduce and train AutoCAD as a computer software that can be used in making the village map. The results obtained in this study were in the form of knowledge of community and the officials in Lancang Garam Village related on the use of AutoCAD Software, especially in map making.* 

*Keywords: Map Making, AutoCAD, Geospatial*

### *Abstrak*

*Pada saat ini perkembangan Teknologi sudah sangat pesat. Di era digital, sudah banyak pekerjaan manusia digantikan oleh peran teknologi. Salah satu yang terbanyak saat ini adalah penggunaan perangkat lunak komputer (Software) dalam berbagai pekerjaan manusia, mulai dari tingkat pekerjaan yang sederhana sampai ke tingkat yang rumit. Pembuatan peta wilayah untuk berbagai kepentingan akan menjadi lebih mudah dengan menggunakan sistem komputerisasi. Satu dari sekian banyak perangkat lunak komputer yang dapat digunakan dalam membantu pemetaan suatu wilayah adalah Autocad. Metode yang dipakai adalah Metode Tracing pada Autocad dengan menggunakan data Geospasial yang tersedia pada Google Earth. Target dari pengabdian ini adalah Pemerintah Desa Lancang Garam. Tujuannya adalah untuk memperkenalkan sekaligus pelatihan Autocad sebagai perangkat lunak komputer yang bisa digunakan dalam pembuatan peta gampong. Hasil yang didapat pada penelitian ini adalah adalah berupa pengetahuan yang didapatkan oleh masyarakat dan perangkat desa di Desa Lancang Garam mengenai penggunaan Software Autocad khususnya dalam pembuatan peta wilayah.*

Kata kunci: Pembuatan Peta, Autocad, Geospasial.

### 1. PENDAHULUAN

Perkembangan Teknologi saat ini sudah sangat pesat. Pada era Digital ini, sudah banyak pekerjaan manusia digantikan oleh teknologi. Salah satu yang terbanyak saat ini

#### **ISSN 2807-8136**

adalah penggunaan perangkat lunak komputer (*Software)* dalam membantu pekerjaan dan memenuhi kebutuhan manusia. Kemudahan, efisiensi, serta peningkatan produktivitas merupakan hal yang selalu dijanjikan oleh setiap perkembangan teknologi (Ngafifi & Ngafifi, 2014). Dengan bantuan perangkat lunak komputer untuk mengerjakan pekerjaan atau memenuhi kebutuhan akan menjadi lebih efektif dan lebih efisien, termasuk dalam pemetaan suatu wilayah. Pembuatan peta merupakan salah satu cara untuk bisa melakukan penataan wilayah dengan baik. Penataan suatu wilayah memberi kesempatan untuk meningkatkan kualitas ruang dan perikehidupan masyarakat desa, seperti meningkatkan kesehatan masyarakat dan lingkungan, industri yang lebih berkesinambungan, akses yang lebih baik ke fasilitas utama, infrastruktur yang lebih baik dan pergerakan transportasi yang lebih efisien.(Mirsa, 2013). Pembuatan peta wilayah untuk berbagai kepentingan akan menjadi lebih mudah dengan menggunakan sistem komputerisasi melalui perangkat lunak atau *Software* yang tersedia. Satu dari sekian banyak perangkat lunak yang bisa digunakan untuk pembuatan suatu peta wilayah adalah Autocad. Metode yang bisa digunakan untuk pembuatan peta dengan menggunakan Autocad adalah metode *Tracing.* Dengan memanfaatkan data Geospasial yang didapatkan dari Google Earth, metode *Tracing* bisa digunakan dengan cara menjiplak secara manual data yang didapatkan dari Google Earth di dalam perangkat lunak Autocad. Dengan metode seperti ini, pemetaan suatu wilayah bisa dilakukan atau dibuat dengan mudah dan dengan hasil yang akurat. Hal ini tentu berguna untuk pemerintah, termasuk pemerintah dalam tingkat desa.

Meskipun metode *Tracing* dengan menggunakan Autocad ini terbilang cukup mudah untuk dipraktekan, namun masih banyak masyarakat yang belum mengetahuinya, begitu juga dengan kalangan pemerintah desa yang tentu saja membutuhkan metode seperti ini untuk kemudahan dalam pekerjaan, khususnya pekerjaan yang berhubungan dengan pembuatan peta wilayah untuk berbagai kepentingan (Fithri, dkk, 2017). Hal ini merupakan salah satu dampak positif dari perkembangan teknologi yang harusnya dimanfaatkan untuk memudahkan berbagai macam pekerjaan dan kebutuhan. Kemajuan teknologi merupakan sesuatu yang tidak bisa dihindari, oleh karena itu kemajuan teknologi harus dimanfaatkan sebaik mungkin.

#### **ISSN 2807-8136**

Berangkat dari latar belakang tersebut, pelatihan untuk memperkenalkan dan mendemokan metode pembuatan peta wilayah dengan metode *Tracing* di Autocad melalui data geospasial yang didapatkan dari Google Earth merupakan hal yang perlu untuk dilakukan.Mengingat beberapa kalangan masyarakat, termasuk pemerintah tingkat desa membutuhkan pengetahuan tentang metode ini untuk menjamin kemudahan dalam pekerjaan.

Target dari pengabdian kali ini adalah pemerintah tingkat desa di Gampong Lancang Garam, kecamatan Banda Sakti, Kota Lhokseumawe, Aceh utara. Diharapkan setelah pengabdian ini, pemerintah desa di Gampong Lancang Garam dapat mengetahui dan bisa mengoperasikan pembuatan peta dengan metode *Tracing* di Autocad melalui pemanfaatan data geospasial yang ada pada Google Earth, dan metode ini mampu memudahkan pekerjaan pemerintah desa Lancang Garam. Dan harapan lainnya adalah metode ini bisa digunakan atau dipraktekan di ruang lingkup yang lebih luas.

### 2. METODE PENGABDIAN

Metode yang digunakan untuk mencapai solusi yang ditawarkan oleh tim pengabdian pada pangabdian Pelatihan Pembuatan Peta Gampong Lancang Garam Berbasis Data Geospasial dengen menggunakan Perangkat Lunak Autocad ini adalah mendemokan secara langsung tentang cara pembuatan peta wilayah menggunakan perangkat lunak Autocad. Berikut adalah beberapa tahapan yang digunakan sebagai pendekatan untuk menyelesaikan permasalahan yaitu:

Gambar 1. Diagram Alur Tahapan Kegiatan PKM

#### **ISSN 2807-8136**

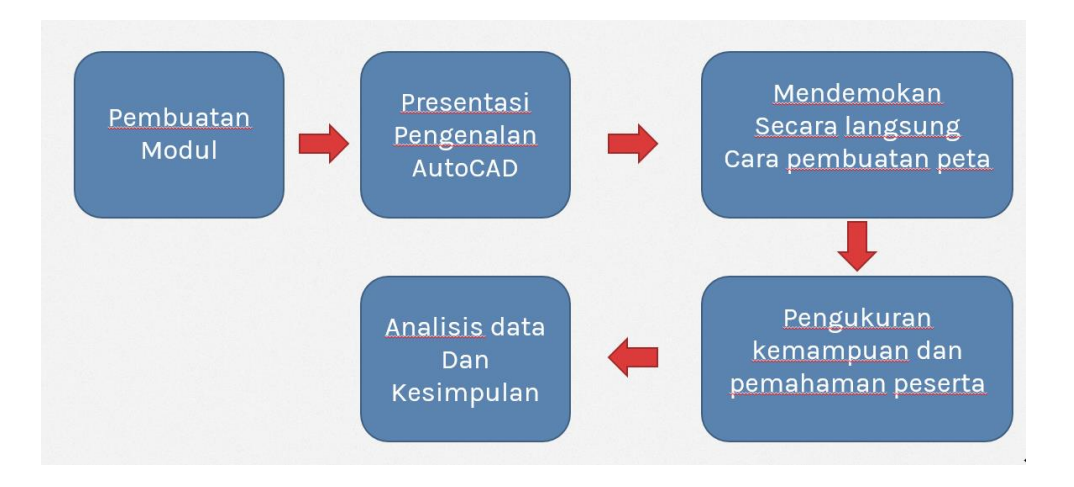

Evaluasi keberhasilan pelaksanaan akan menggunakan kuisioner berupa jawaban tertutup menggunakan kuisioner dari skala 1 sampai 5 yang akan diinterpretasikan sebagai berikut :

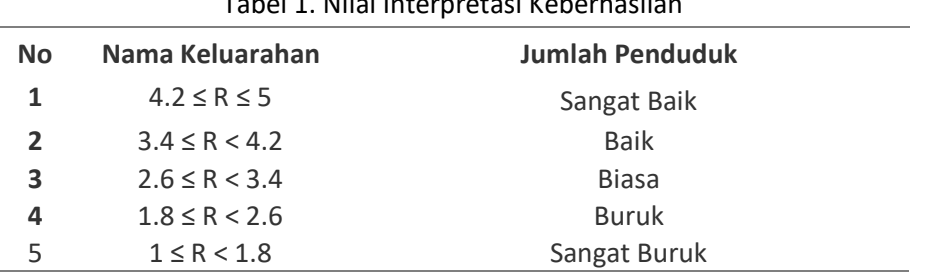

# Tabel 1. Nilai Interpretasi Keberhasilan

#### 3. HASIL DAN PEMBAHASAN

Pelaksanaan dan Penyelenggaraan Pengabdian Pembinaan Desa Lingkungan dengan tema "Pelatihan Pembuatan Peta Wilayah Gampong di Desa Lancang Garam Berbasis Data Geospasial dengan Perangkat Lunak Autocad" ini dilakukan demi menyelaraskan kemajuan teknologi dengan kualitas Sumber Daya Manusia (SDM) khususnya kepada masyarakat dan perangkat desa di Desa Lancang Garam. Diharapkan setelah dilaksanakannya kegiatan ini, masyarakat dan perangkat desa yang terlibat memiliki wawasan baru mengenai *software* Autocad dan mampu mengaplikasikannya untuk membantu pekerjaan supaya lebih efektif dan efisien. Penggunaan *Software* Autocad saat ini sudah sangat masif digunakan di berbagai bidang pekerjaan. Tidak hanya

### **ISSN 2807-8136**

arsitektur, bidang pekerjaan lainpun juga menggunakannya, oleh karena itu kegiatan ini diharapkan dapat memberikan manfaat kepada semua pihak yang terlibat. *Output*  ataupun hasil luaran akhir yang dihasilkan dari kegiatan pengabdian ini adalah berupa pengetahuan yang didapatkan oleh masyarakat dan perangkat desa di Desa Lancang Garam mengenai penggunaan *Software* Autocad khususnya dalam pembuatan peta wilayah.

## 3.1. Pelaksanaan Program

Rangkaian kegiatan program Pengabdian Desa Binaan yang dilakukan meliputi beberapa tahap yaitu sebagai berikut:

a. Observasi dan Sosialiasi (18 Oktober 2022)

Observasi dilakukan secara langsung untuk meninjau kondisi dari Desa Lancang Garam terkait kondisi lingkungan dan masyarakatnya.

b. Penandatanganan Pernjanjian Kerja Sama (19 Oktober 2022)

Tahapan selanjutnya untuk penandatangan Perjanjian Kerja Sama kepada perangkat desa ataupun Geuchik Desa Lancang Garam.

c. Persiapan Pelaksanaan

Persiapan pelaksanaan dimulai dengan pembuatan modul dan juga materi pelatihan dalam bentuk file presentasi oleh tim yang dipimpin oleh Ar. Effan Fahrizal, S.T., M.T. File presentasi ini yang akan dipaparkan pada saat pelatihan.

d. Penyampain materi pembuatan peta wilayah dengan Autocad (20 – 21 Oktober 2022)

Pada kegiatan ini dilakukan penyampaian materi melalui file presentasi tentang pelatihan pembuatan peta wilayah dengan *Software* Autocad. Dalam hal ini, yang bertindak sebagai pemateri adalah Ar. Effan Fahrizal, S.T., M.T. dan Andrit Yamesa. Tahap ini bertujuan untuk mengenalkan dasar-dasar pelatihan, seperti pengertian data geospasial serta pengenalan dasar dan sistem kerja dari perangkat lunak Autocad. Dokumentasi tahap ini dapat dilihat pada gambar berikut ini.

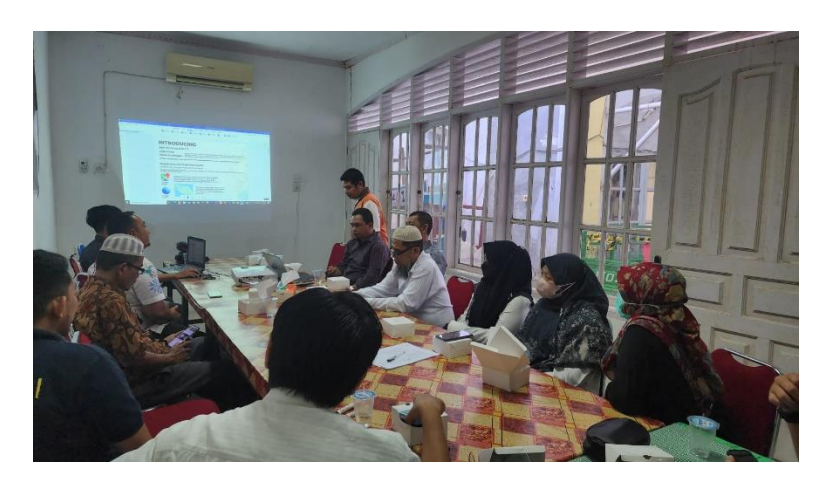

Gambar 2. Penyampaian materi pembuatan peta wilayah

e. Penyampain tutorial pembuatan peta wilayah

Tahap selanjutnya adalah penyampaian tutorial pembuatan peta wilayah dengan Autocad kepada seluruh peserta pengabdian. Penyampaian tutorial ini disampaikan oleh Andrit Yamesa yang juga tergabung di dalam tim pengabdian ini. Tahap ini dimulai dengan pengambilan data geospasial dari contoh sampel yang akan dibuatkan menjadi peta, dalam hal ini yang dijadikan contoh adalah wilaya Desa Lancang Garam itu sendiri. Setelah mendapatkan data geospasial tersebut, hal yang dilakukan selanjutnya adalah membuka Autocad kemudian disambung dengan pembuatan peta wilayah. Dokumentasi tahap ini dapat dilihat pada gambar berikut ini (Gambar 3).

Gambar 3. Penyampaian tutorial pembuatan peta wilayah

## **ISSN 2807-8136**

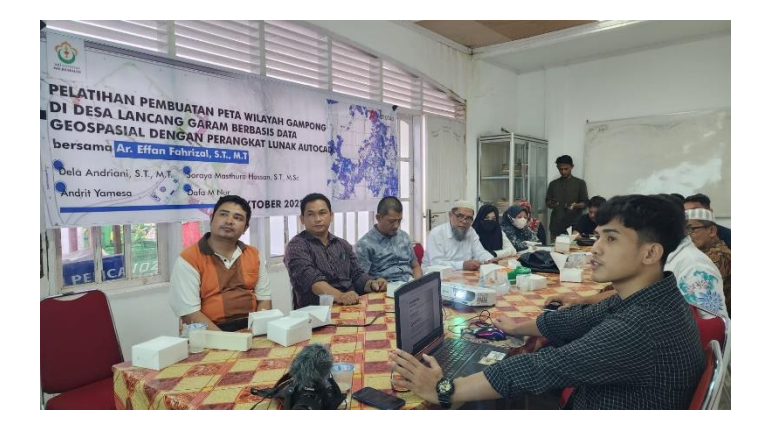

f. Pendampingan dan Evaluasi

Proses pendampingan untuk seluruh peserta pengabdian ini dilakukan oleh Andrit Yamesa. Dan proses evaluasi dilakukan oleh Ar. Effan Fahrizal, S.T., M.T.

g. Penutupan

Setelah penyampain tutorial dilaksanakan, kegiatan selanjutnya adalah proses tanya jawab dengan seluruh peserta pengabdian ini. Setelah sesi tanya jawab selesai, kegiatan ini ditutup dengan sepatah kata dari ketua pengabdian yaitu Ar. Effan Fahrizal, S.T., M.T. Setelah itu adalah pembagian konsumsi kepada seluruh pesera kegiatan pengabdian ini. Diharapakan setelah kegiatan ini berakhir, hubungan silaturahmi antara Universitas Malikussaleh dengan Desa Lancang Garam bisa menjadi lebih baik lagi untuk kedepannya

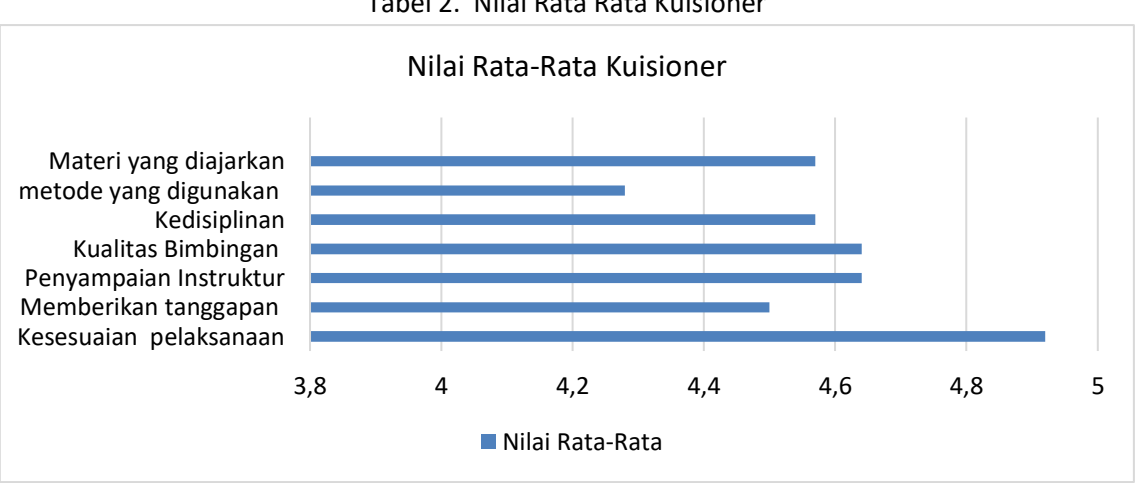

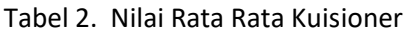

### **ISSN 2807-8136**

Dari tabel di atas dapat dilihat bahwa rata-rata nilai tertinggi adalah Kesesuaian pelaksanaan pengabdian dimana nilainya adalah 4.92. Artinya peserta sangat tertarik dengan materi yang diberikan karena juga merupakan hal baru bagi peserta sendiri. Sedangkan yang mendapat nilai rata-rata terendah adalah metode yang digunakan yaitu dengan nilai 4.28

### 4. SIMPULAN

Kesimpulan yang didapatkan dari kegiatan ini adalah sebagai berikut:

- a) Peserta pelatihan Pembuatan Peta Wilayah Gampong Berbasis Data Geospasial dengan Perangkat Lunak Autocad ini adalah masyarakat dan juga perangkat desa di Desa Lancang Garam, Kecamatan Banda Sakti, Kota Lhokseumawe.
- b) Pelaksanaan kegiatan berjalan dengan baik dan lancar dengan kehadiran peserta sesuai dengan yang diharapkan. Antusias dari peserta juga sangat baik.
- c) Penyampaian materi dan tutorial dari pemateri berjalan dengan baik dan secara umum mampu memberikan wawasan baru kepada peserta pengabdian
- d) Kegiatan ini didukung penuh oleh masyarakat dan perangkat desa di Desa Lancang Garam
- e) Secara teknis tidak ada faktor yang menghambat jalannya kegiatan ini, namun terdapat kekurangan dari segi fasilitas dan prasarana
- f) Hasil dan evaluasi akhir dari kegiatan ini menunjukkan hasil yang sudah baik

### 5. SARAN

Berikut ini merupakan saran yang dapat disampaikan terhadap pelaksanaan kegiatan ini:

- a) Karena kegiatan ini cuma baru memperkenalkan dasar-dasar dari penggunaan Autocad dalam hal pembuatan peta wilayah, maka diperlukan kegiatan lanjutan demi untuk memperdalam kemampuan para peserta dalam menggunakan Autocad
- b) Menggunakan tema-tema lain untuk objek penggunaan Autocad, supaya pengetahuan tentang pengoperasian Autocad semakin bagus

## **ISSN 2807-8136**

c) Pelatihan ini perlu dilakukan secara terus-menerus dan berkelanjutan, sehingga para peserta mampu benar-benar memahami Autocad.

## UCAPAN TERIMA KASIH

Terima kasih kepada Universitas Malikussaleh yang telah membiayai penelitian ini melalui dana PNBP Tahun 2022

## DAFTAR PUSTAKA

Fithri, C. A., Hassan, S. M., & Fikry, M. (2017). Sistem Informasi Geografis dalam Melihat Kelayakan Pemukiman Pesisir di Kawasan Kota Lhokseumawe Berbasis WEB. Temu Ilmiah IPLBI, 1, G051-G056.

Mirsa, R. (2013). *Perencanaan Lingkungan Berbasis Partisipatif*. *II*, 62–71.

- Ngafifi, M., & Ngafifi, M. (2014). *Kemajuan Teknologi dan Pola hidup Manusia Dalam Perspektif Sosial Budaya. 2*(3), 33–47.
- Yani, A., Ratnawati, & Anoi, Y. H. (2020). Pengenalan dan Pelatihan AutoCAD Untuk Meningkatkan Kompetensi Siswa SMK Nusantara Mandiri Kota Bontang. *Jurnal Pendidikan Dan Pengabdian Masyarakat*, *3*(2), 101–106.